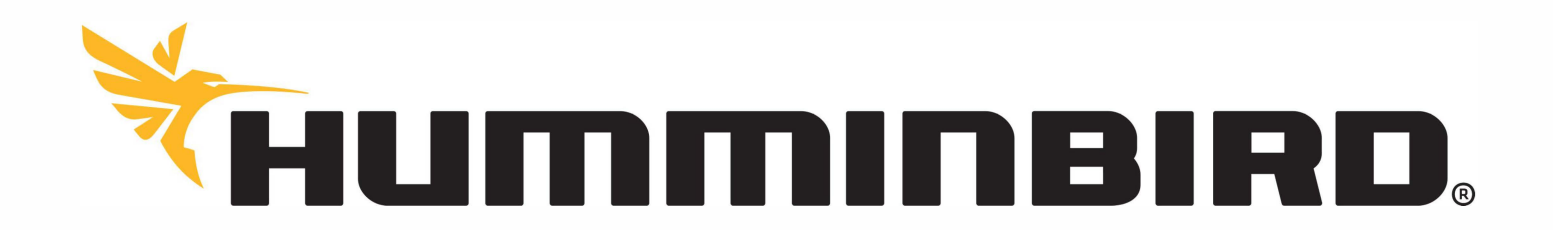

PRIMA ACCENSIONE

# **SERIE HELIX**

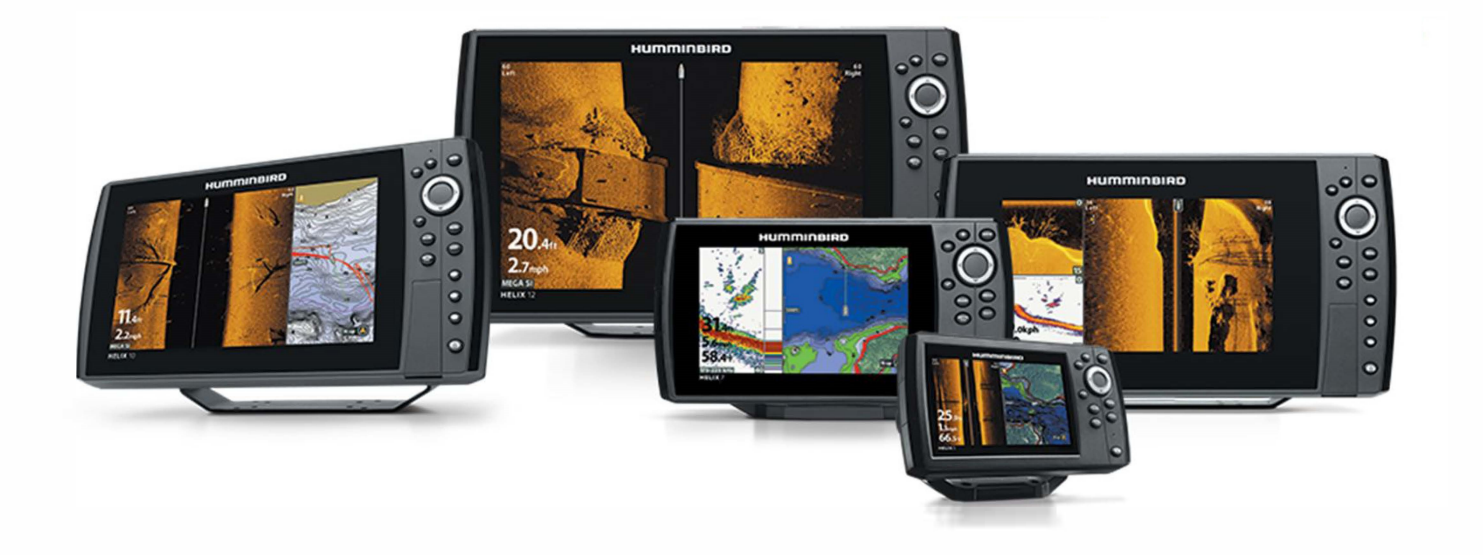

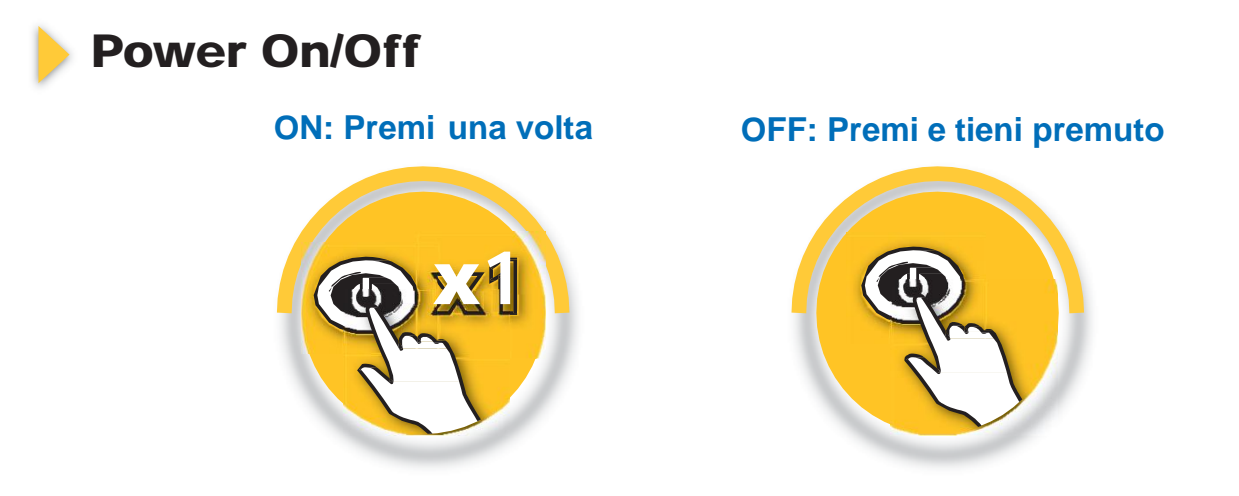

### **Modalità di accensione**

**Normale**: Per il normale utilizzo; Il prodotto si avvia automaticamente in modalità Normale quando un trasduttore col sensore di temperatura è collegato allo strumento.

**Simulatore**: Per demo e test; la modalità Simulazione viene selezionata automaticamente quando nessun trasduttore o un trasduttore senza sensore di temperatura, è collegato allo strumento

**Premendo il tasto MENU durante l'avviamento compare il menù di avviamento che permette di scegliere la modalità di avvio manualmente mediante i tasti freccia :**

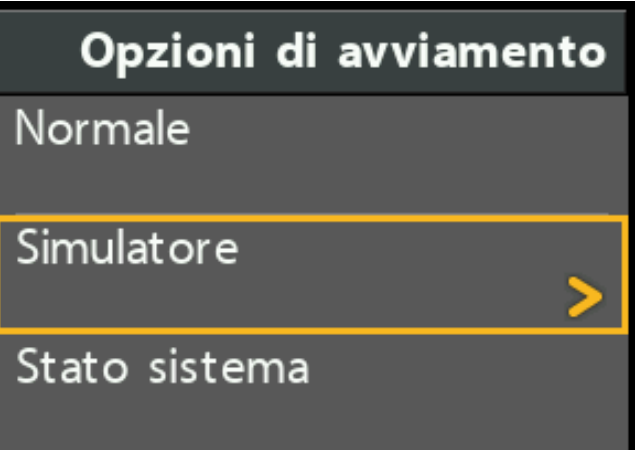

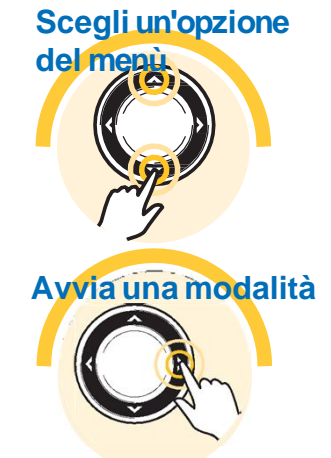

**Stato sistema**: questa modalità è raggiungibile solo manualmente. Potrai scorrere, premendo il tasto  $\widehat{\mathsf{Cnew}}$ , esclusivamente le viste «Stato sistema/Autocollaudo» per vedere i dati dello strumento, «Prova accessori» per verificare gli accessori collegati e «Diagnostica GPS» per visualizzare i dati di funzionamento del GPS. Queste viste possono essere abilitate anche in modalità «Normale» e «Simulatore» in **Menu principale > Viste**

## **IPOSTAZIONI INIZIA**

Scorrere il menu «Impostazione Rapida» usando i tasti freccia SU e GIU, modificare le impostazioni usando con i tasti freccia DESTRA e SINISTRA

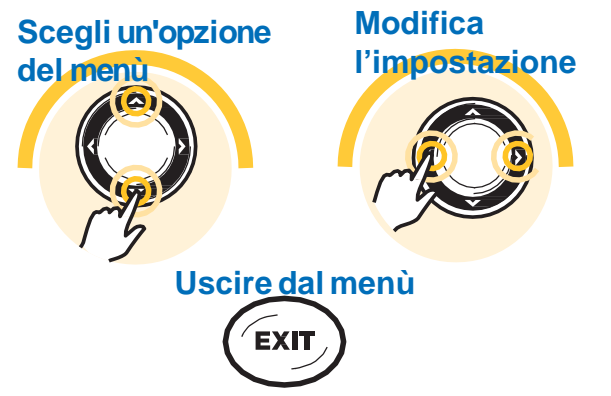

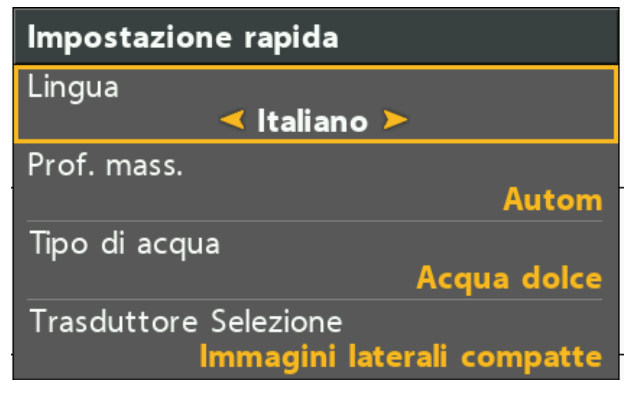

**Lingua:** selezionare la lingua desiderata. Modificabile anche andando in **Menu principale > Impostazioni > Lingua**

**Prof. Mass.:** Imposta la massima profondità scandagliabile.

•Scegli **Autom** se vuoi che lo strumento cerchi sempre di acquisire il fondale (entro la portata massima del trasduttore collegato allo strumento)

•Scegli la **massima profondità scandagliabile** se vuoi che lo strumento non cerchi di acquisire dati oltre una determinata profondità, permettendo così di avere maggiori dettagli sul display.

Modificabile anche andando in **Menu principale (Avanzato) > Sonar > Profondità massima**

**Tipo di acqua:** seleziona *Tipo di Acqua* per configurare lo strumento a seconda se lo si utilizzi in acqua *salata* o *dolce***.** In acqua salata, puoi anche scegliere *profonda* o *poco profonda*. Da questa selezione dipende la precisione dei dati del sonar. Per profondità superiore a 100 m (300 ft) scegli *salata* (profonda). Modificabile anche in andando in **Menu principale (Avanzato) > Sonar > Tipo di Acqua**

**Trasduttore selezione:** lo strumento seleziona in automatico il trasduttore fornito di serie. **Modificare questo parametro solo se si collega un trasduttore opzionale,** diverso da quello presente nella scatola. Lo strumento abiliterà esclusivamente le frequenze e le Viste relative al trasduttore scelto. Modificabile anche andando in **Menu principale > Sonar > Trasduttore Selezione**

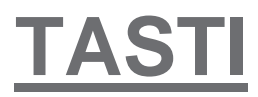

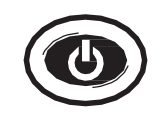

**Tasto POWER/LIGHT:** Premilo per accendere lo strumento, e per aprire il submenu Illuminazione e Sfondo (durante l'utilizzo).

Premi e tieni premuto per spegnere lo strumento.

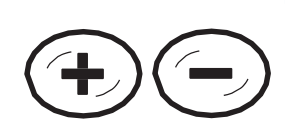

**Tasti +/- ZOOM:** Premi una volta per regolare lo zoom in Sonar e la scala della cartografia in Navigazione.

Cursore attivo: Premi per regolare lo zoom dell'area del cursore in Side Imaging e Down Imaging.

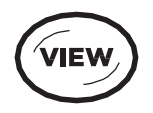

**Tasto VIEW:** Premi una volta per visualizzare ciclicamente tutte le Viste disponibili (vedi *Viste*).

Premi e tieni premuto per aprire il Menu X-Press.

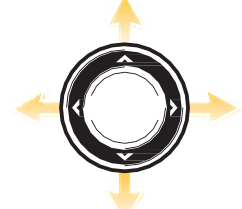

**Tasti FRECCIA:** Premi una volta o premi e tieni premuta una FRECCIA per "congelare" il display e muovere il cursore attivo in tutte le Viste Sonar e Navigazione.

Premi una FRECCIA per muoverti nei menu e selezionare, modificare o attivare un'opzione.

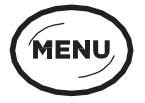

**Tasto MENU :** Premi una volta per aprire il Menu X-Press. Premi due volte per aprire il Menu Principale.

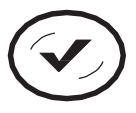

#### **Tasto CHECK/INFO :**

In Navigazione con cursore attivo: premi per aprire le *Informazioni* sugli oggetti situati in prossimità del cursore. Oppure premi per aprire il submenu.

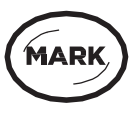

#### **Tasto MARK :**

Premi una volta per creare un waypoint nella posizione della barca. Cursore attivo: premi una volta per creare un waypoint nella posizione del cursore. Premi e tieni premuto per salvare un'istantanea dello schermo sulla SD card.

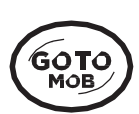

#### **Tasto GOTO :**

Premi una volta per visualizzare i dati di navigazione memorizzati. Cursore attivo: premi una volta per creare un waypoint ed iniziare la navigazione verso il waypoint. Man Overboard (MOB): Premi e tieni premuto per attivare MOB. Leggi il manuale dello strumento per maggiori dettagli.

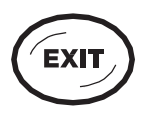

**Tasto EXIT:** Premi una volta per chiudere un menu, uscire dalla funzione cursore attivo, o spegnere un allarme.

Premi ripetutamente per visualizzare ciclicamente le Viste in senso inverso

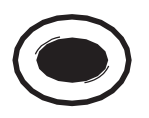

**Tasti PROGRAMMAZIONE VISTA :** Premi e tieni premuto uno di questi tasti (solo per alcuni modelli) per memorizzare la Vista presente sul display. Premi una volta per visualizzare la Vista memorizzata.